## **Anleitung zur Registrierung auf der Schulhomepage der hak has fk**

- 1. Schulhomepage aufrufen:<http://hak-feldkirch.at/>
- 2. Rechts oben auf das "Personen-icon" klicken und auf Registrieren klicken.

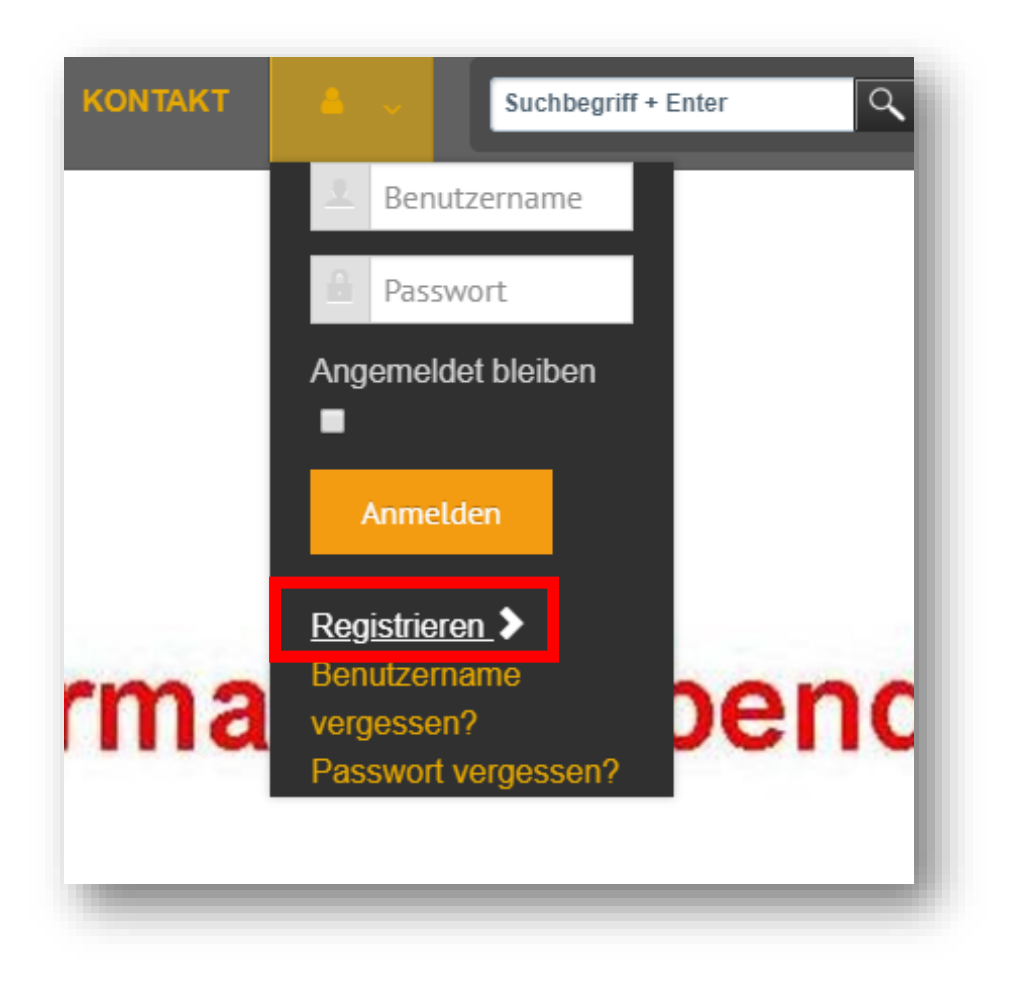

4. Daten wie folgt eingeben (Reihenfolge **Vor**- und **Nach**namen beachten!) – Erläuterungen dazu weiter unten:

# Benutzerregistrierung

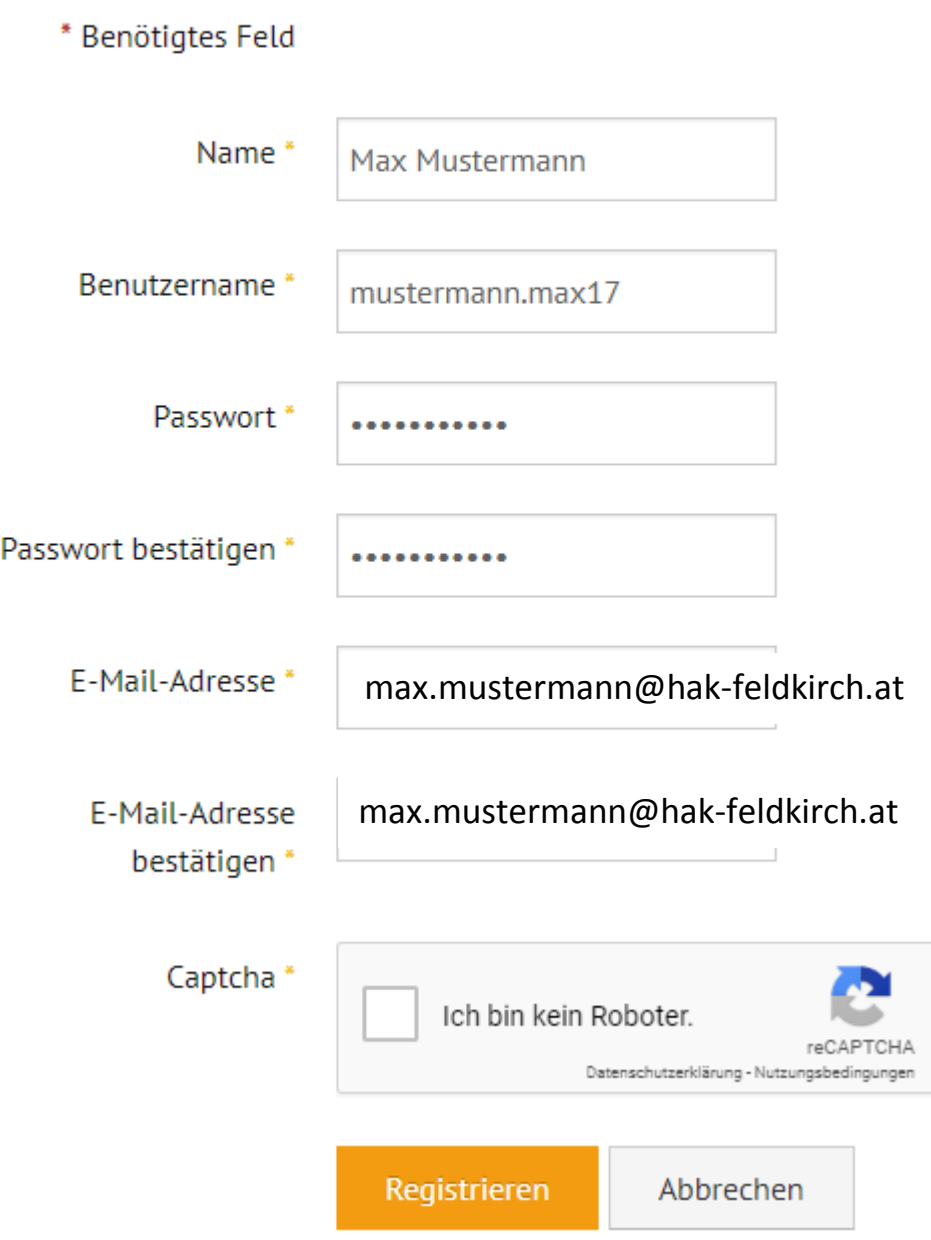

Name: Vorname Nachname

Username: nachname.vorname + letzte beiden Ziffern des Jahrs Deines Eintritts in unsere Schule anhängen ("mustermann.max14")

Passwort: das Passwort kannst Du frei wählen, aber:

- mindestens 1 Sonderzeichen,
- mind. 1 Großbuchstabe,
- mind. 1 Kleinbuchstabe und
- mind. 1 Zahl

müssen darin enthalten sein; außerdem muss das Passwort mindestens **6 Zeichen lang** sein (Bsp.: @Schule56)

E-Mail-Adresse: Hier bitte Deine **Schul-E-Mail-Adresse** angeben:

*schulanmeldename@hak-feldkirch.at* 

(Bsp.: max.mustermann@hak-feldkirch.at).

ACHTUNG: An die angegebene E-Mail- Adresse wird der **Link zur Aktivierung** Deines neuen Accounts geschickt! Dein Konto wird erst freigeschaltet, nachdem Du diesen Link angeklickt hast.

Um zu Deiner Schul-E-Mail-Adresse zu gelangen, loggst Du Dich über das Office-Portal ein (siehe nächste Seite).

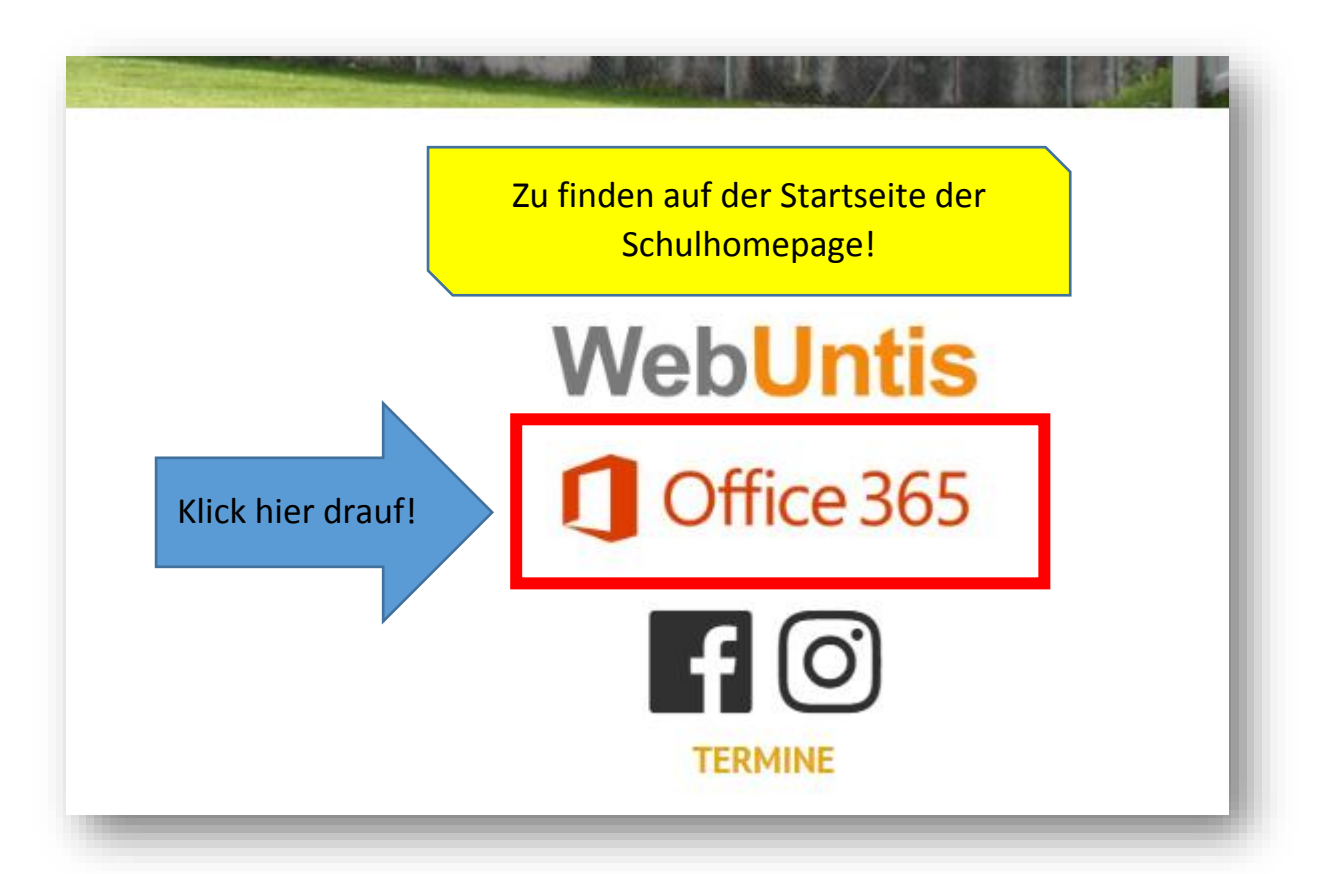

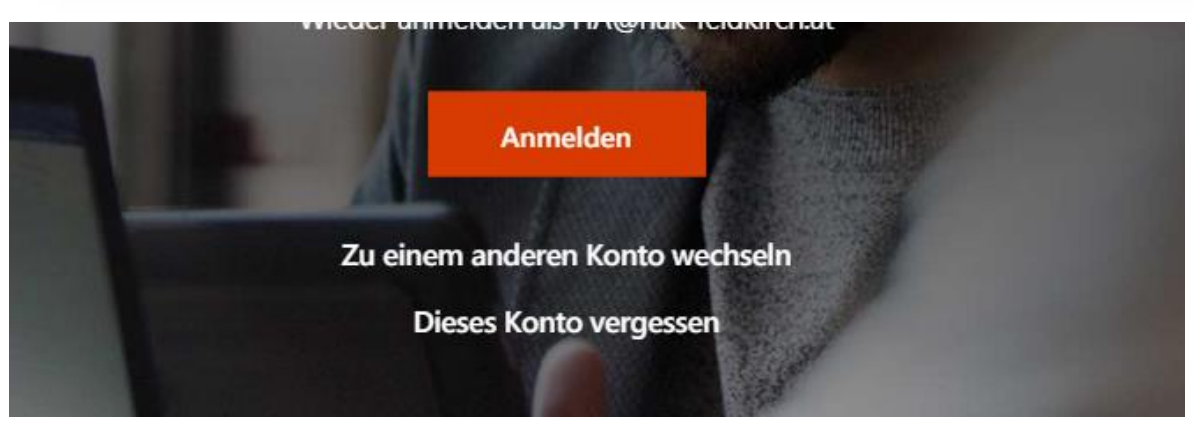

## Anmelden mit:

Benutzername: [vorname.nachname@hak-feldkirch.at](mailto:vorname.nachname@hak-feldkirch.at)

PW: dasselbe Passwort, wie das, welches Du am Schul-PC verwendest

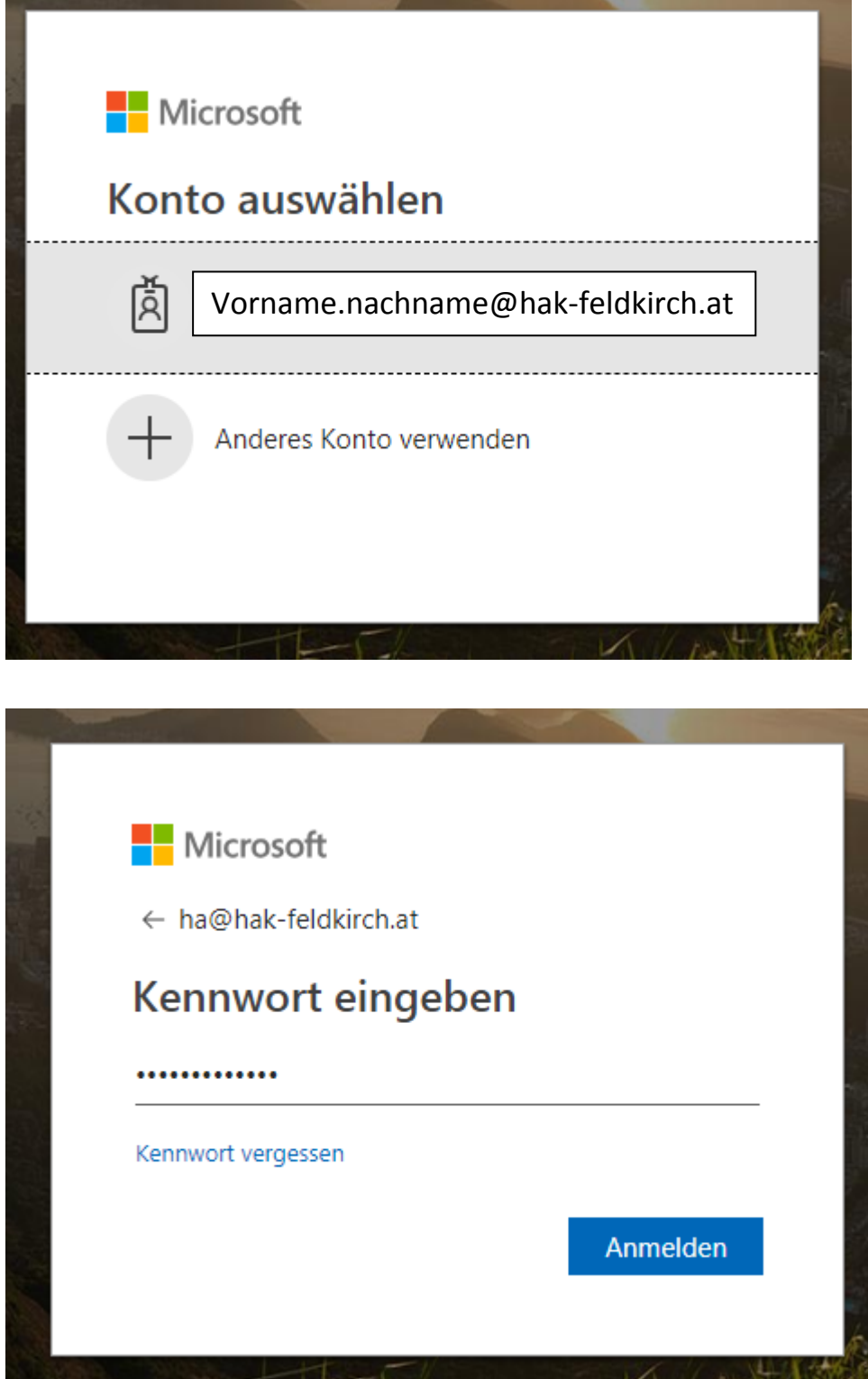

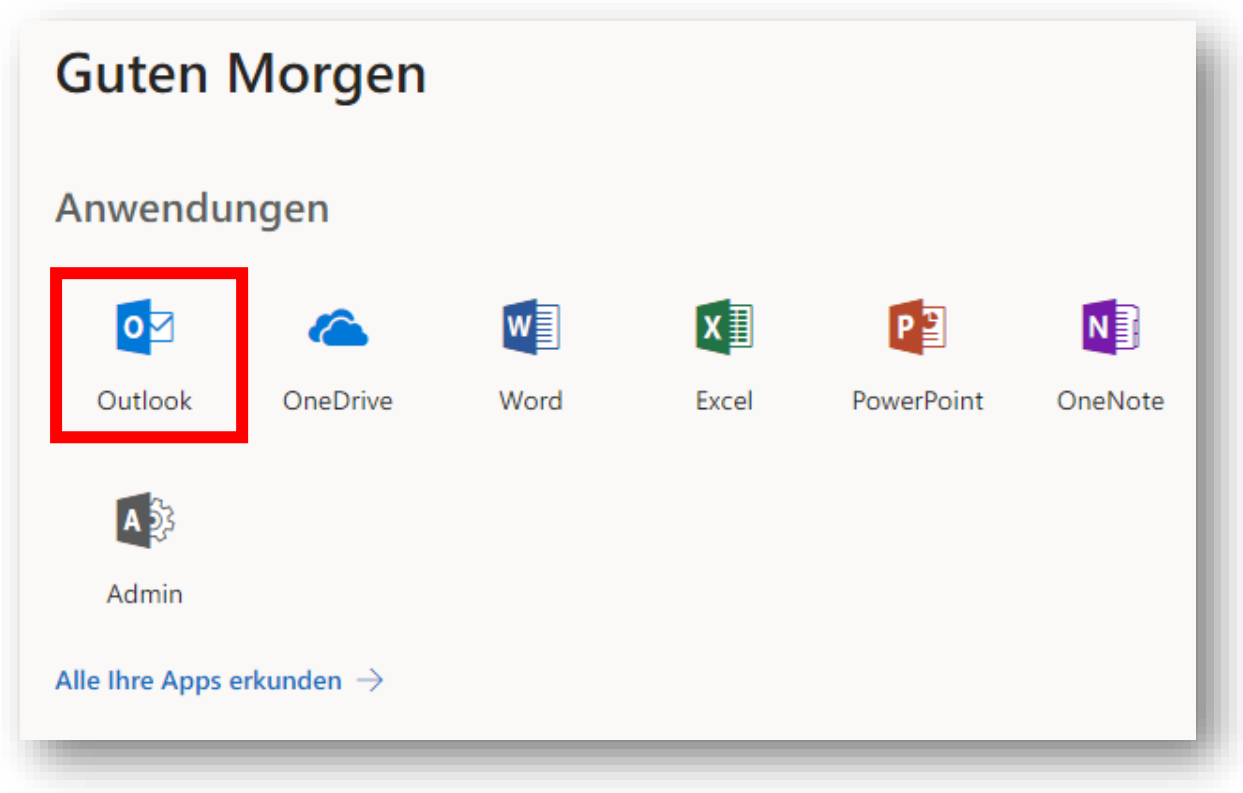

Posteingang prüfen.

Hier solltest Du eine Bestätigungsmail vorfinden:

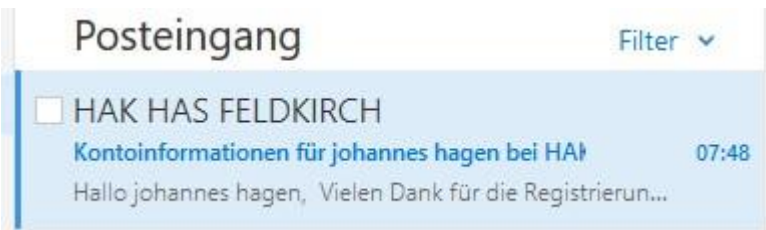

Nicht vergessen, in Deiner Bestätigungsmail dem Aktivierungslink anzuklicken → siehe nächste Seite!

#### Kontoinformationen für johannes hagen bei HAK HAS FELDKIRCH  $\hat{\mathcal{N}}$

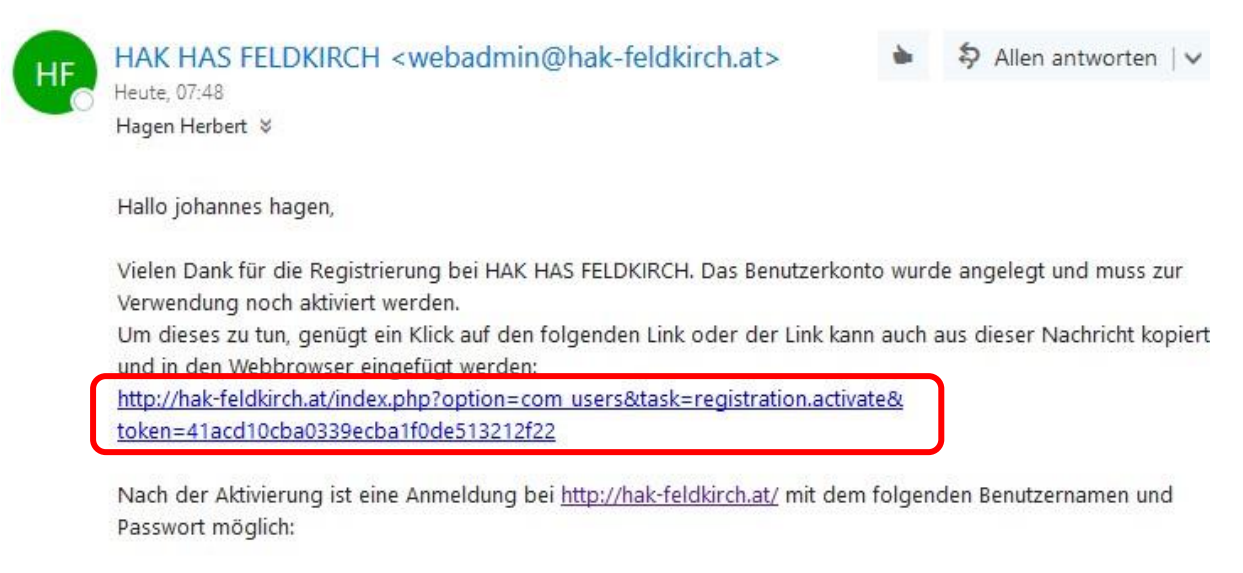

Benutzername: hagen.johannes16 Passwort: @Hak2016

### Fertig!

Falls Du noch Fragen hast: herbert.hagen@gmx.at